Vielen Dank, dass Sie sich für eine elektronische Registrierkasse Modell XEA207W/XE-A207B, XE-A217W/XE-A217B von SHARP entschieden haben.

Lesen Sie bitte diese Bedienungsanleitung vor Inbetriebnahme der Registrierkasse aufmerksam durch, damit Sie das System mit allen seinen Funktionen richtig und problemlos bedienen können. Bewahren Sie diese Bedienungsanleitung sorgfältig auf, damit sie im Fall von Bedienungsproblemen jederzeit griffbereit ist.

Die VOLLSTÄNDIGE, DETAILLIERTE BEDIENUNGSANLEITUNG können Sie kostenlos unter folgender Internet-Adresse herunterladen:

- www.sharp.de

#### **Hotline Nummern**

Bundesrepublik Deutschland 0180 530 89 59\* Montag bis Freitag zwischen 8 und 17 Uhr 0820-55 05 72 Montag bis Donnerstag zwischen 8 und 17 Uhr Freitag zwischen 8 und 12:30 Uhr

(\* € 0,14/Min. aus dem dt. Festnetz, max. 42 Cent pro Minute für Anrufe aus dem deutschen Mobilfunknetz)

**ELEKTRONISCHE REGISTRIERKASSE**

MODELL **XE-A207W/XE-A207B XE-A217W/XE-A217B**

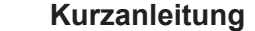

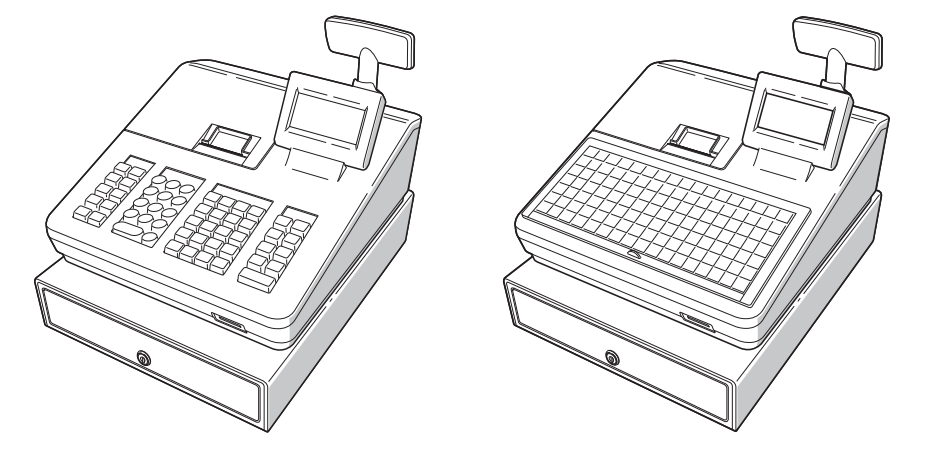

## **IMPORTANT**

**Für die Schnellinbetriebnahme** siehe "Erste Schritte"

• Positionieren Sie den Cursor mit + oder + auf dem gewünschten Auswahlpunkt und drücken Sie

die TLAS Taste. • Geben Sie die gewünschte Optionsnummer mit der entsprechenden Nummerntaste ein und drücken Sie die FLAS Taste

- Lassen Sie beim Abnehmen und Anbringen der Druckwerkabdeckung besondere Vorsicht walten, da das daran angebrachte Bonabrissmesser äußerst scharf ist.
- Stellen Sie die Registrierkasse an einem Ort auf, der keiner direkten Sonneneinstrahlung, ungewöhnlichen Temperaturschwankungen, hoher Luftfeuchtigkeit oder Spritzwasser ausgesetzt ist. Die Aufstellung der Registrierkasse an solchen Plätzen könnte zu einer Beschädigung des Gehäuses oder der Elektronik führen.
- Bedienen Sie die Registrierkasse niemals mit nassen Händen. Es könnte Wasser in das Innere der Registrierkasse gelangen und zu einer Beschädigung der Elektronik führen.
- Zur Reinigung der Registrierkasse nur ein trockenes, weiches Tuch verwenden. Niemals Lösungsmittel wie Benzin und/oder Farbverdünner verwenden. Die Verwendung solcher Chemikalien führt zu Verfärbungen und beschädigt das Gehäuse.
- Die Registrierkasse kann an eine normale Wandsteckdose (offizielle (Nenn-)Spannung) angeschlossen werden. Beim Anschluss anderer Elektrogeräte an den gleichen Stromkreis kann es zu Störungen der Registrierkasse kommen.
- Setzen Sie zum Schutz gegen Datenverlust bitte zwei Mignon-Alkalibatterien (LR6) in die Registrierkasse ein, nachdem Sie diese initialisiert haben. Beachten Sie bei der Handhabung der Batterien bitte folgende Punkte: Die unsachgemäße Verwendung von Batterien kann dazu führen, dass diese bersten oder auslaufen, wodurch die Registrierkasse beschädigt werden kann.
	- BEI ERSETZEN DER BATTERIEN DURCH EINEN FALSCHEN BATTERIETYP BESTEHT EXPLOSIONSGEFAHR.
	- Achten Sie darauf, dass die positiven (+) und negativen (–) Pole der Batterien in die richtige Richtung weisen.
	- Niemals Batterien unterschiedlichen Typs zusammen verwenden.
	- Niemals alte und neue Batterien gemeinsam verwenden.
	- Lassen Sie verbrauchte Batterien niemals im Batteriefach.
	- Entnehmen Sie die Batterien, wenn Sie die Registrierkasse über längere Zeit nicht benutzen.
	- Sollte eine Batterie auslaufen, unverzüglich das Batteriefach reinigen. Achten Sie darauf, dass die Batterieflüssigkeit nicht mit Ihrer Haut in Berührung kommt.
	- Verbrauchte Batterien nach den in Ihrem Land geltenden Vorschriften entsorgen.
- Zur vollständigen Trennung der Registrierkasse vom Netz den Netzstecker ziehen.

# **SHARP**

Drücken Sie **ESCICANCEL** wenn Sie wieder in den REG Modus wechseln möchten.

#### **Die folgenden Tasten werden als Steuertasten für die Text-Programmierung benutzt: Installer Schalter zwischen normaler und doppelter Zeichengröße hin und her.**

**SHET** : Großbuchstaben können mit dieser Taste eingegeben werden.

 $\boxed{\leftarrow}$ : Bewegen den Cursor

DE : Löscht einen Buchstaben oder eine Zahl an der Cursor-Position.

Gedruckt in Korea T(TINSG2608BHZZ)

#### **Auswahl einer Betriebsart**

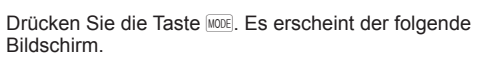

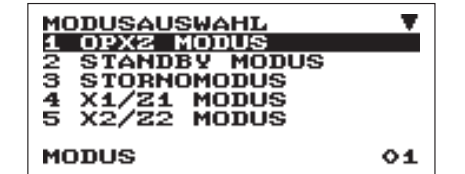

Gehen Sie wahlweise wie folgt vor:

Folgende Funktionen stehen zur Auswahl:

#### **OPXZ MODUS:**

Dieser Modus erlaubt dem Bediener X- und Z-Berichte für seine Umsatzinformationen abzurufen. **STANDBY MODUS:**

Dieser Modus schaltet die Registrierkasse ab. Wird dieser Modus ausgewählt, verdunkelt sich das Bedienerdisplay.

Die Registrierkasse wird durch Betätigung einer beliebigen Taste wieder eingeschaltet.

**STORNO MODUS:**

Dieser Modus erlaubt die Korrektur nach Abschluss einer Transaktion.

**X1/Z1 MODUS:**

Dieser Modus wird verwendet, um diverse Tagesumsatzberichte abzurufen (X1/Z1-Berichte)

#### **X2/Z2 MODUS:**

Dieser Modus wird verwendet, um diverse Wochenund Monatsumsatzberichte abzurufen (X2/Z2- Berichte)

#### **PGM MODUS:**

Dieser Modus erlaubt Ihnen die Programmierung von diversen Positionen.

#### **SD-KARTEN MODUS:**

Dieser Modus erlaubt Ihnen, die Daten Ihrer Registrierkasse auf einer SD-Karte zu speichern und von dieser wieder einzuspielen.

**Kundenanzeige (ausklappbare Ausführung)**

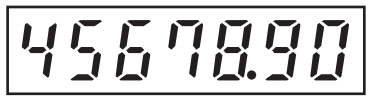

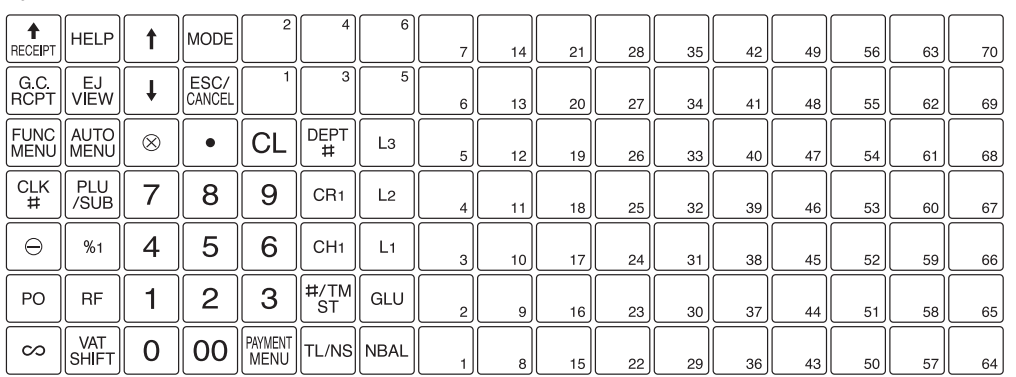

#### **Tastaturauslegung Für XE-A207W/XE-A207B:**

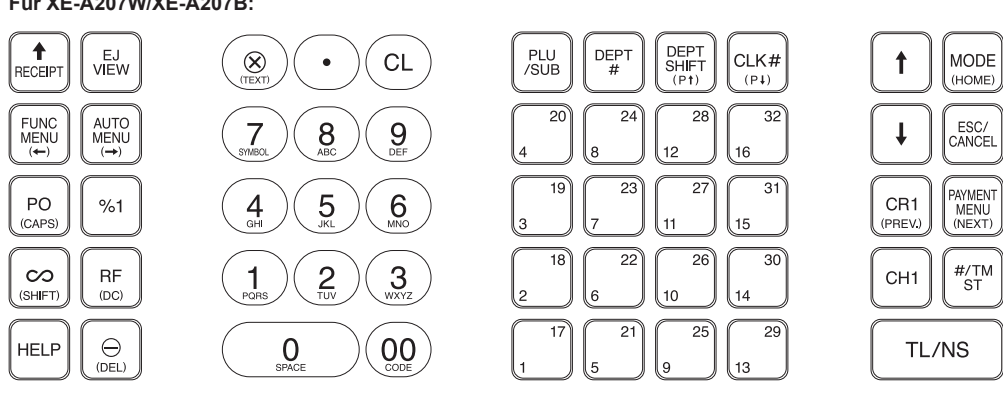

**Für XE-A217W/XE-A217B**

#### **Die folgenden Tasten werden als Steuertasten für die Text-Programmierung benutzt:**

**Inder Taste schaltet zwischen normaler und doppelter Zeichengröße hin und her.** 

**SHET : Großbuchstaben können mit dieser Taste eingegeben werden.** 

:; : Bewegen den Cursor

DEL) : Löscht einen Buchstaben oder eine Zahl an der Cursor-Position.

#### **Frontansicht (XE-A207W/XE-A207B)**

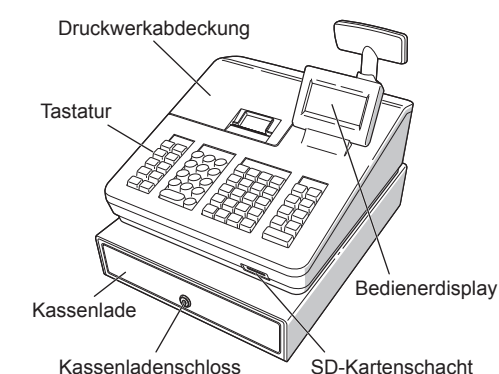

## **Frontansicht (XE-A217W/XE-A217B)**

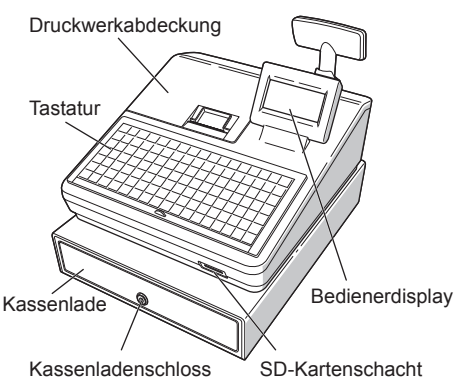

**Rückansicht (XE-A207W/XE-A207B) (XE-A217W/XE-A217B)**

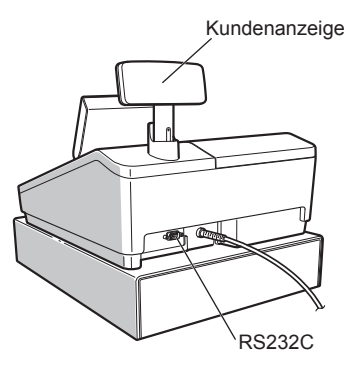

# *Bestandteile und ihre Funktionen*

## **Grundlegende Registrierungen**

Das folgende Beispiel beschreibt den Registriervorgang bei einem Barverkauf. Für weitere Einzelheiten siehe die "DETAILLIERTE BEDIENUNGSANLEITUNG".

- **1. Geben Sie die Bedienernummer ein, und drücken Sie** L **Taste**
- Standardmäßig ist der Bediener 1 angemeldet. **2. Geben Sie den Einzelpreis ein, und drücken Sie die entsprechende Warengruppen-Taste.**
- **Für Einzelheiten siehe untenstehenden Punkt. 3. Wiederholen Sie Schritt 2 für alle**
- **entsprechenden Warengruppen. 4. Drücken Sie nach Abschluss der**
- **Warengruppeneingabe die** z **Taste. Es wird der geschuldete Gesamtbetrag angezeigt. 5. Nehmen Sie das Zahlgeld vom Kunden**
- **entgegen und geben Sie den Betrag über die Nummerntasten ein. 6. Drücken Sie <b>TIAS** Taste. Der auszugebende **Wechselgeldbetrag wird angezeigt und die**
- **Kassenlade geöffnet. 7. Kassenlade schließen.**

Um eine falsch eingegebene Zahl zu korrigieren, drücken Sie unmittelbar nach der Eingabe die a **Taste** 

Position, und drücken Sie die [.... Taste. **Zwischensummenstorno**

Sie können eine vollständige Transaktion stornieren. Sobald Sie die Zwischensummenstornierung ausgeführt haben, wird die Transaktion abgebrochen, und die Registrierkasse gibt einen Kassenbon aus. Drücken Sie sofort nach **FITMIST** Taste die **D** Taste. Drücken Sie die **#TMST** Taste T nochmals.

# *Eingaben*

**Korrekturen**

#### **Korrektur einer eingegebenen Zahl**

- A) Warengruppen 1 bis 16: geben Sie den Einzelpreis ein, und drücken Sie die Warengruppen-Taste. Falls Sie einen eingestellten Einzelpreis verwenden, nur die Warengruppen-Taste drücken.
- B) Warengruppen 17 bis 32: geben Sie den Einzelpreis ein, drücken Sie die DEFISHFI Taste und dann die Warengruppen-Taste.
	- Falls Sie einen eingestellten Einzelpreis verwenden, drücken Sie die **Tarste und danalen Warengruppen-Taste**.

**Korrektur der letzten Registrierung** Bei Falscheingabe von Warengruppen, Artikeln, Prozenten (<sub>541</sub>) und Abschlägen ( $\overline{\odot}$ ) kann diese durch sofortiges Drücken der @ Taste korrigiert werden. **Korrektur früherer Registrierungen** Falls Sie während der Transaktion Falscheingaben feststellen, bevor die Transaktion abgeschlossen ist, können Sie diese mit der [TANS] Taste korrigieren. Positionieren Sie den Cursor auf die zu stornierenden

Bei Verwendung eines eingestellten Einzelpreises  $\perp$ 

> **oder Zwischensummenstorno behoben werden können** Fehler, die nach Abschluss einer

Transaktionsregistrierung oder während einer Zahlgeldregistrierung entdeckt werden, können nicht storniert werden. Diese Fehler können vom Manager korrigiert werden.

Befolgen Sie in diesen Fall folgende Schritte:

- **1. Falls Sie eine Zahlgeldeingabe vornehmen, schließen Sie die Transaktion ab.**
- **2. Geben Sie die nochmals von Anfang an die richtigen Registrierungen ein.**
- **3. Übergeben Sie den fehlerhaften Kassenbon für die Korrektur an den Manager.**

Sollen keine Passworte eingestellt werden, die TLNS Taste drücken.

## **Eingabe in Warengruppen**

Sollen kein Manager-Passwort eingestellt werden, die **TLAS** Taste drücken.

Die Registrierkasse stellt 99 Warengruppen zur Verfügung. Bei der Warengruppen-Eingabe werden Gruppenattribute, wie der Mehrwertsteuersatz zugeordnet.

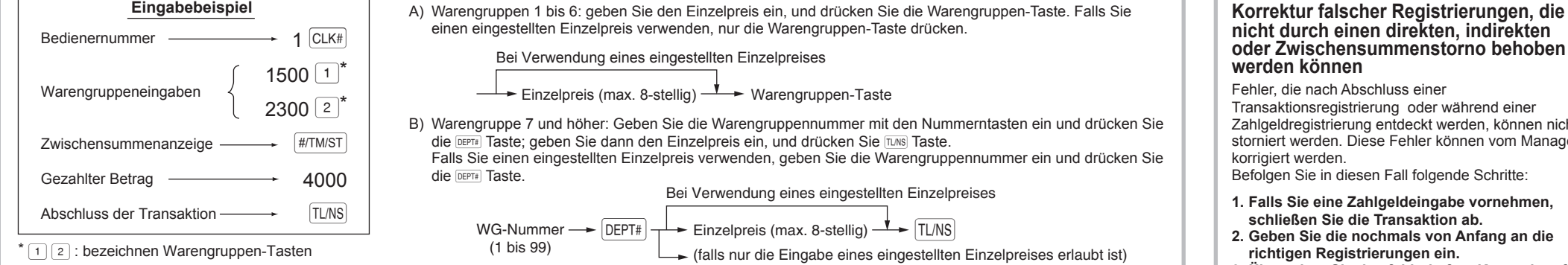

**Für XE-A207W/XE-A207B**

$$
\leftarrow \text{Einzelpreis (max. 8-stellig)} \begin{array}{c}\n\downarrow \\
\hline\n\text{[LEFT SHIFT]} \quad\n\end{array}\n\right\} \rightarrow \text{Warengruppen-Taste}
$$

C) Warengruppe 33 und höher: Geben Sie die Warengruppennummer mit den Nummerntasten ein und drücken Sie die DEPT# Taste; geben Sie dann den Einzelpreis ein, und drücken Sie TUNS Taste. Falls Sie einen eingestellten Einzelpreis verwenden, geben Sie die Warengruppennummer ein und drücken Sie

die DEPT# Taste.

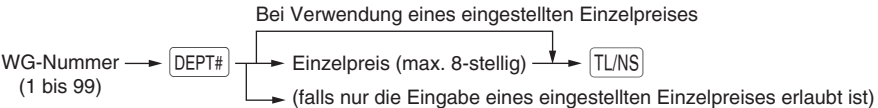

**Für XE-A217W/XE-A217B**

Für Einzelheiten siehe die "DETAILLIERTE BEDIENUNGSANLEITUNG".

#### die MWSt 1 (MwSt-Nummer 1) zugeordnet.

Durch die HILFE-Funktion erhalten Sie die Vorgehensweise zur Zuordnung einer anderen MwSt-Nummer zu einer anderen Warengruppe. Betätigen Sie hierzu auf der Tastatur zuerst die Nummerntaste 7 und dann die HELP Taste.

#### **Einstellung des Modus-Passworts**

- **1. Wählen Sie mit der** F **Taste bzw.** I **Taste den Modus für den Sie ein Passwort vergeben möchten.**
- **2. Geben Sie das Passwort als 4-stellige Zahl über die Nummerntasten ein.**
- 3. Drücken Sie **TLAS** Taste, um das Modus-**Passwort zu übernehmen.**

### **Einstellung des Manager-Passworts**

Reißen Sie vor Einsetzen einer neuen<br>Papierrolle in die Papierrollenaufnahme den<br>Verklebten Abschnitt ab und stellen Sie siche verklebten Abschnitt ab und stellen Sie sicher, dass das abgerissene Papierende gerade ist.

- **1. Geben Sie das Passwort als 4-stellige Zahl über die Nummerntasten ein.**
- 2. Drücken Sie **TLNS** Taste, um das Manager-**Passwort zu übernehmen.**

#### **Einstellung des Bonlogos**

- Falls der Thermodruckwalzenarm nicht sicher verriegelt ist, erfolgt ein fehlerhafter Ausdruck. Öffnen Sie in diesem Falle den Arm, und schließen Sie diesen wieder wie oben gezeigt.
- **6. Reißen Sie das überschüssige Papier ab, und bringen Sie die Druckwerkabdeckung wieder an.**

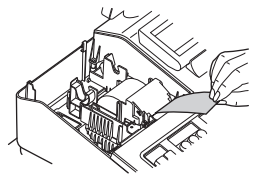

- **1. Soll der voreingestellte Logotext geändert werden, löschen Sie zunächst für jede Zeile den voreingestellten Text, indem Sie die** D **Taste betätigen.**
- **Geben Sie danach den Text, der auf dem Kassenbon ausgedruckt werden soll, mit den**
- **Buchstabentasten ein.** 2. Drücken Sie **[UNS]**, um das Kassenbon-Logo zu
- **übernehmen. Texteingabemethode**

## **XE-A207W/XE-A207B**

Die Textprogrammierung kann auf zwei Arten erfolgen: mit den Buchstabentasten auf der Tastatur oder durch Eingabe von Buchstabencodes mit den Nummertasten auf der Tastatur.

Geben Sie den Artikelcode über die Artikel-Direkteingabetasten auf der Tastatur ein. Hier können Sie einfach die Artikel-Direkteingabetasten drücken. Der zugeordnete Einzelpreis wird auf dem Bedienerdisplay angezeigt. Die Artikel-Direkteingabetasten (1 – 70) sind auf der rechten Seite der Tastatur angeordnet. Einzelheiten dazu, welche Artikel-Direkteingabetasten zugeordnet sind, finden Sie in der "DETAILLIERTEN BEDIENUNGSANLEITUNG".

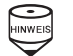

Die Artikel-Direkteingabefunktion ist nur bei der XE-A217W/XE-A217B verfügbar.

Buchstaben können durch die Zeichen auf den Nummerntasten eingegeben werden. Für das Layout beziehen Sie sich bitte auf die Tastaturbelegung für die Kassenmodelle XE-

A207W/XE-207B. Beispiele: Zur Eingabe von "A" drücken Sie Taste 8. Zur Eingabe von "B" drücken Sie zweimal die Taste 8.

#### **XE-A217W/XE-A217B**

Die Textprogrammierung kann auf zwei Arten erfolgen: mit den Buchstabentasten (durch die mitgelieferte Programmier-Tastaturfolie) oder durch Zeichencode-Eingabe mit den Nummertasten auf der Tastatur. Um bei der Textprogrammierung Zahlen,

Um Zahlen, Buchstaben und Symbole einzugeben, drücken Sie die entsprechende Tasten auf der Programmier-Tastaturfolie.

#### **Initialisierung der Registrierkasse**

- Eingabe eines Betrags, der eine programmierbare Betragseingabegrenze überschreitet. Prüfen Sie, ob der eingegebene Betrag richtig ist. Ist dieser richtig, kann er im MGR Modus bearbeitet werden. Wenden Sie sich an den Manager.
- Wenn eine Zwischensumme einschließlich Mehrwertsteuer mehr als 8 Ziffern beträgt. Löschen Sie die Fehlermeldung mit der @ Taste und drücken Sie eine Zahlungsmitteltaste, um die Transaktion abzuschließen.

Damit Ihre Registrierkasse richtig arbeiten kann, müssen Sie diese vor der ersten Benutzung initialisieren. Gehen Sie hierzu wie folgt vor.

**1. Packen Sie die Registerkasse aus. 2. Stecken Sie den Netzstecker in die Netzsteckdose.** 

**WICHTIG:** Dieser Initialisierungsvorgang muss ohne eingesetzte Batterie durchgeführt werden. Batterien niemals in die Registrierkasse einsetzen, bevor diese nicht initialisiert wurde. Nach erfolgter Initialisierung der Registrierkasse, setzen Sie dann zwei neue Mignon-Alkalibatterien LR6 (Größe "AA") in die Registerkasse ein. Andernfalls kommt es zu einer Verzerrung des Speicherinhalts und Fehlfunktionen der Registerkasse.

#### **Sprachauswahl**

**1. Nach erfolgtem Einschalten des Stroms**  erscheint die Anzeige zur "Sprachauswahl". **2. Drücken Sie die Nummerntaste 2 zur Auswahl** 

**der deutschen Sprache.** Nach Auswahl der Sprache erfolgt jetzt eine entsprechende Initialisierung. Als nächstes werden Sie nun Bedienerdisplay durch

## folgende Einstellungen geführt:

#### **Datum und Uhrzeit einstellen**

- **1. Die Anzeige "DATUM/UHRZEIT erscheint.**
- **2. Geben Sie das Datum in Form als 6-stellige Zahl ein. Beispiel: geben Sie 050611 für den 5. Juni 2011 ein. 3. Drücken Sie die** I **Taste, um die Uhrzeit zu**
- **übernehmen. 4. Geben Sie die Uhrzeit als 4-stellige Zahl ein.**
- **Beispiel: geben Sie 1430 für 14.30 Uhr ein. 5. Drücken Sie <b>TIANS** Taste, um das Datum und die **Uhrzeit zu übernehmen.**

## **Einstellen des Mehrwertsteuersatzes**

- **1. Wählen Sie die entsprechende MwSt-Nummer 1, 2, 3 oder 4, um den Mehrwertsteuersatz einzustellen.**
- **2. Geben Sie den Mehrwertsteuersatz als 7-stellige Zahl ein (führende Nullen können ausgelassen werden). Beispiel: 7 für Mehrwertsteuersatz 7%. und MWST 1 (MwSt-Nummer 1).**
- **3. Drücken Sie die** I **Taste, um zu der MwSt-Nummer 2 zu gelangen, um einen eventuell erforderlichen zweiten Mehrwertsteuersatz einzustellen.**
- **4. Drücken Sie <b>TLAR** Taste, um den **Mehrwertsteuersatz (oder Mehrwertsteuersätze) zu übernehmen.** Für Einzelheiten siehe die DETAILLIERTE

BEDIENUNGSANLEITUNG.

### **Berechnung des Mehrwertsteuersatzes**

Die Mehrwertsteuer ist in dem eingegebenen Preis enthalten, und wird bei der Zahlung nach dem eingestellten Mehrwertsteuersatz berechnet. Standardmäßig ist allen verfügbaren Warengruppen

# *Erste Schritte*

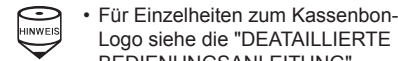

BEDIENUNGSANLEITUNG". • Durch die HILFE-Funktion erhalten Sie die Vorgehensweise zur Einstellung des Bonlogos. Betätigen Sie hierzu auf der Tastatur zuerst die Nummerntaste 13 und dann die HELP Taste.

#### **Batterien einsetzen**

Um einem Verlust der Daten und der programmierten Einstellungen zu vermeiden, falls die Registrierkasse versehentlich vom Netz getrennt wird oder es zu einem Stromausfall kommt, müssen Batterien eingesetzt werden. Bitte setzen Sie zwei LR6- Batterien (Größe, AA") ein, bevor Sie die Registrierkasse programmieren und benutzen.

#### **1. Nehmen Sie Druckwerkabdeckung ab.**

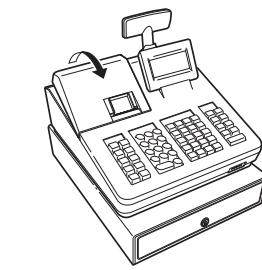

- **2. Öffnen Sie den Batteriefachdeckel hinter der**
- **Papierrollenaufnahme. 3. Setzen Sie zwei neue LR6-Batterien (Größe "AA") ein.**

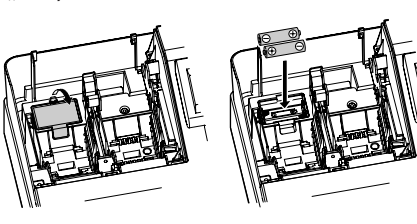

**4. Schließen Sie die Batteriefachabdeckung. 5. Bringen Sie die Druckwerkabdeckung wieder an.**

#### **Einsetzen einer Papierrolle**

Setzen Sie auch dann eine Papierrolle ein, wenn Sie die Registrierkasse so programmieren, dass im REG Modus kein Kassenbonausdruck erfolgt.

- **1. Nehmen Sie Druckwerkabdeckung ab.**
- **2. Heben Sie den Druckwalzenarm an.**
- **3. Setzen Sie die Papierrolle richtig in die Papierrollenaufnahme ein.**

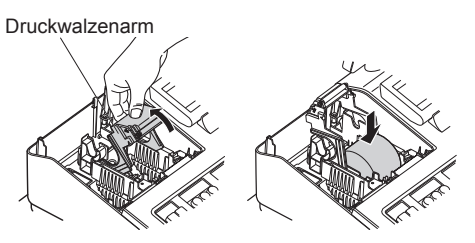

- **4. Führen Sie das Ende des Papierstreifens entlang der Papierführungen durch, wie in der Abbildung dargestellt.**
- **5. Halten Sie das Papier angedrückt, und schließen Sie langsam den Thermodruckwalzenarm.**

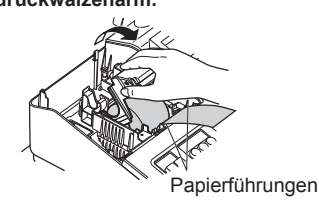

- **7. Drücken Sie** r**, damit der Papierstreifen an der Druckwerkabdeckung austritt und sauberes Papier erscheint.**
- Falls das Ende des Papierstreifens<br>
nicht austritt, nehmen Sie die<br>
Druckwerkabdeckung ab, und führen nicht austritt, nehmen Sie die
	- Sie das Ende des Papierstreifens zwischen der Bonabreissschiene und der Papierführung der Druckwerkabdeckung durch; schließen Sie danach erneut die Druckwerkabdeckung.

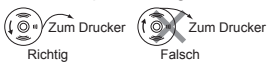

## **Eingabe von Artikeln (PLUs) (Preisabruf)**

Die Artikel (PLU)-Funktion erlaubt schnelle Tastatureingaben. Die Registrierkasse ermöglicht Ihnen die Artikeleingabe auf zwei unterschiedliche Arten:

Eingabe des Artikelcodes und direkte Artikeleingabe.

#### **Eingabe des Artikelcodes**

Geben Sie den Artikelcode mit den Nummerntasten ein, und drücken Sie FLUSUB Taste. Beispiel: geben Sie für "ARTIKEL 00071" die Zahl "71" ein, und drücken Sie **FILUISUB** Taste.

#### **Direkte Artikeleingabe (nur XE-A217W/XE-A217B)**

## **Fehlermeldungen**

In folgenden Beispielfällen befindet sich Ihre Registrierkasse in einem Fehlerzustand; dabei ertönt ein Warnton und eine entsprechende Fehlermeldung erscheint auf dem Bedienerdisplay. Die Fehlermeldung mit der @ Taste löschen. Beheben Sie das Problem, indem Sie entsprechende Maßnahmen ergreifen.

- Bei Eingabe einer mehr als 32-stelligen Nummer (Überschreitung der Eingabegrenze): Löschen Sie die die Eingabe, und geben Sie eine korrekte Nummer ein.
- Bei falscher Tastenbedienung:

Löschen Sie den Fehler, und versuchen Sie eine neue Eingabe.

**Abkürzungen und Fachausdrücke in der nachfolgenden Anleitung**

**Warengruppe:** Die einfachste Art zur Warenklassifikation. Eine Postenregistrierung wird über eine Warengruppe erfasst. **Artikel (PLU):** Automatischer Preisabruf: Eine detaillierte Art zur Warenklassifizierung. Artikel (PLU) Einzelpreisabruf durch Eingabe eines entsprechenden Artikelcodes oder Artikeldirekttaste (bei der XE-A217W/XE-A217B).

## **Wartung**

#### **Batterien**

Bei schwacher Batteriespannung zeigt die Registrierkasse die Warnmeldung "BATTERIE SCHWACH" an. Bei erschöpften oder fehlenden Batterien zeigt die Registrierkasse die Warnmeldung "KEINE BATTERIEN" an. Sind keine Batterien vorhanden, umgehend zwei neue LR6-Batterien (Größe "AA") einsetzen. Sind bereits Batterien eingesetzt, diese sobald wie möglich gegen neue austauschen. Wird das Netzkabel bei verbrauchten oder fehlenden Batterien abgezogen oder fällt der Strom aus, werden alle programmierten Einstellungen auf die Standardwerte zurückgesetzt, und alle gespeicherten Daten werden gelöscht.

Die unsachgemäße Verwendung von<br>Batterien kann dazu führen, dass diese bersten oder auslaufen, wodurch das Innere der Registrierkasse beschädigt werden kann. Bitte beachten Sie folgende Vorsichtsmaßnahmen:

• Achten Sie darauf, dass die positiven (+) und negativen (–) Pole der Batterien richtig ausgerichtet sind.

- Niemals Batterien unterschiedlichen Typs zusammen verwenden.
- Niemals alte und neue Batterien gemeinsam verwenden.
- Lassen Sie verbrauchte Batterien niemals im Batteriefach.
- Entnehmen Sie die Batterien, wenn Sie die Registrierkasse über längere Zeit nicht benutzen wollen.
- Sollte eine Batterie auslaufen, unverzüglich das Batteriefach reinigen. Achten Sie darauf, dass die Batterieflüssigkeit nicht mit Ihrer Haut in Berührung kommt.
- Bei Verwendung falscher Batterien besteht Explosionsgefahr.
- Verbrauchte Batterien nach den in Ihrem Land geltenden Vorschriften entsorgen.

#### *Austausch*

- **1. Vergewissern Sie sich, dass der REG Modus angewählt ist.**
- **2. Nehmen Sie Druckwerkabdeckung ab**

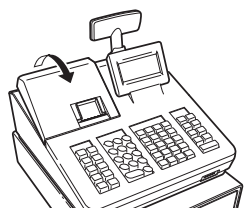

## **Abruf und Nullstellung von Umsätzen**

#### **Liste aller verfügbaren Berichte**

- In der Druckwerkabdeckung sitzt die<br>Papier-Abreissleiste. Passen Sie auf, dass<br>Cielas Sieh sieht sieht sich sich sich sich sich Sie sich nicht schneiden. Druckkopf nach dem Ausdruckvorgang nicht anfassen, da dieser noch immer heiß sein kann.
- **1. Nehmen Sie Druckwerkabdeckung ab.**
- **2. Heben Sie den Druckwalzenarm an.**
- **3. Papierstau beheben. Druckwerk auf verbleibende Papierfetzen überprüfen und diese ggf. entfernen.**
- **4. Papierrolle wieder ordnungsgemäß wie unter "Papierrolle einsetzen" beschrieben einsetzen.**

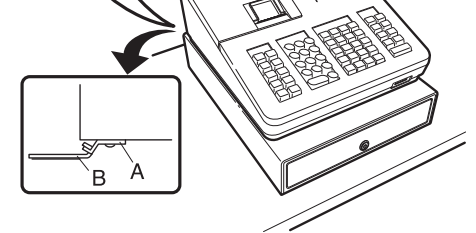

- Verwenden Sie die Abruffunktion (X), wenn Sie die Umsatzinformationen seit der letzten Nullstellung abrufen möchten. Dieser Abruf kann beliebig oft wiederholt werden. Der Speicher der Registrierkasse wird dadurch nicht betroffen.
- Verwenden Sie die Nullstellungsfunktion (Z), wenn Sie den Speicher der Registrierkasse zurücksetzen müssen. Durch die Nullstellung werden sämtliche Umsätze ausgedruckt und der gesamte Speicher gelöscht (außer GT1 bis GT3, Nullstellungszähler und laufende Nummer).
- Die X1- und Z1-Berichte beinhalten Tagesumsatzinformationen. Diese Berichte können im X1/Z1-Modus abgerufen
- werden. • Der X2- und Z2-Bericht beinhaltet periodische (monatliche) Umsatzinformationen. Dieser Bericht kann im X2/Z2-Modus abgerufen werden.
- Im OP X/Z-Modus kann ein Bediener seinen oder ihren Tagesumsatzbericht abrufen.
- Drücken Sie **ESCICANCEL**, wenn Sie den Berichtausdruck stoppen möchten.

## sind herausnehmbar. **Kassenlade manuell Öffnen**

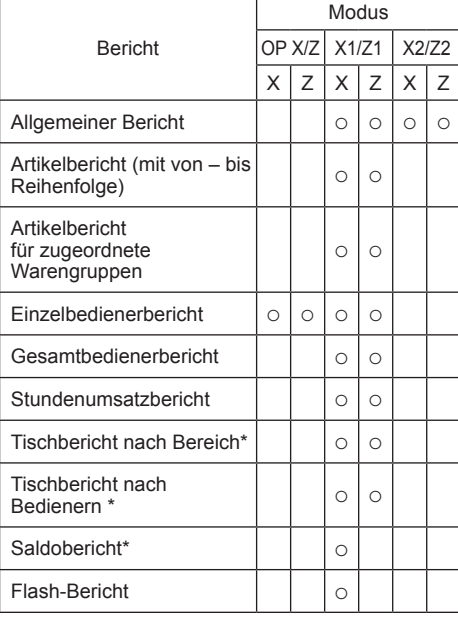

\*: Nur XE-A217W/XE-A217B

HERRY • Ist sowohl die Verkaufsmenge als<br>
auch der Verkaufsbetrag Null, wird der

**3. Öffnen Sie den Batteriefachdeckel, und entfernen Sie die alten Batterien.**

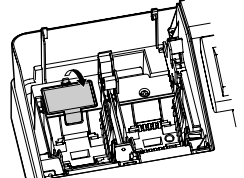

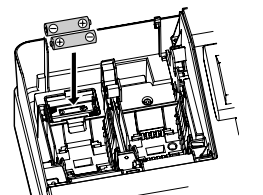

**4. Setzen Sie zwei neue "AA"-Batterien in das Batteriefach ein.**

**5. Schließen Sie die Batteriefachabdeckung. 6. Bringen Sie die Druckwerkabdeckung wieder an.**

#### **Papierrollen**

Erscheint an den Rändern des Papierstreifens eine farbige Markierung, muss in Kürze die Papierrolle ausgetauscht werden. Verwenden Sie Papier mit einer Breite von 57,5 ± 0.5 mm. Stellen Sie sicher, dass Sie nur von SHARP bezeichnete Papierrollen verwenden, um Papierstaus zu vermeiden.

#### *Austausch*

- **1. Vergewissern Sie sich, dass der Modus REG angewählt ist.**
- **2. Nehmen Sie Druckwerkabdeckung ab.**
- **3. Heben Sie den Druckwalzenarm.**
- **4. Entfernen Sie die verbleibende Papierrolle.**
- **5. Setzen Sie eine neue Papierrolle wie unter "Papierrolle einsetzen" beschrieben ein.**
- **1. Betätigen Sie die** j **Taste.**
- **2. Wählen Sie "4 X1/Z1 MODUS" oder "5 X2/Z2 MODUS" mit der** I **Taste aus und drücken Sie die** A **Taste.**
- **3. Wählen Sie "2 ABRUF" im X1/Z1 Menüfenster**  bzw. "1 ABRUF" im X2/Z2 Menüfenster und **drücken Sie in beiden Fällen die <b>TIAS** Taste, um
- **die entsprechende Berichtsliste anzuzeigen. 4. Wählen Sie den entsprechenden Bericht. 5. Drücken Sie die <b>TLNS** Taste.

#### **Papierstaus beheben**

- **1. Betätigen Sie die** j **Taste.**
- 2. Wählen Sie "4 X1/Z1 MODUS" oder "5 X2/Z2 **MODUS" mit der** I **Taste aus und drücken Sie die <b>TLAS** Taste.
- **3. Wählen Sie "3 NULLSTELLUNG" im X1/Z1**  Menüfenster bzw. "2 NULLSTELLUNG" im X2/ **Z2 Menüfenster und drücken Sie in beiden Fällen die** A **Taste, um die entsprechende Berichtsliste anzuzeigen.**
- **4. Wählen Sie den entsprechenden Bericht.**  $5.$  **Drücken Sie die <b>TLNS** Taste.

## **Handhabung der Kassenlade**

#### **Kassenlade abschließen**

Machen Sie es sich zur Gewohnheit, die Kassenlade abzuschließen, wenn Sie die Registerkasse über einen längeren Zeitraum nicht benutzen.

**Abschließen:** Stecken Sie den Schlüssel in das Kassenladenschloss und drehen Sie ihn um 90° nach links. **Aufschließen:** Stecken Sie den Schlüssel in das Kassenladenschloss und drehen Sie

ihn um 90° nach rechts.

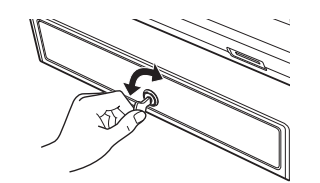

### **Kassenlade entfernen**

Zum Entfernen der Kassenlade diese heraus und nach oben ziehen.

Münzgeldeinsatz

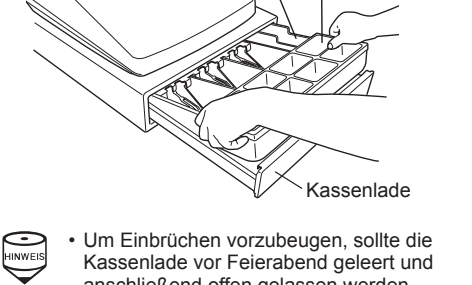

anschließend offen gelassen werden. • Der Münzgeldeinsatz kann herausgenommen werden.. Auch die Trennstege zwischen den Münzfächern

Bei einem Stromausfall oder Defekt der Registrierkasse kann die Kassenlade mit einem Hebel auf der Kassenunterseite geöffnet werden. Hebel dazu in Pfeilrichtung bewegen. Die Kassenlade öffnet nicht, wenn sie abgeschlossen ist.

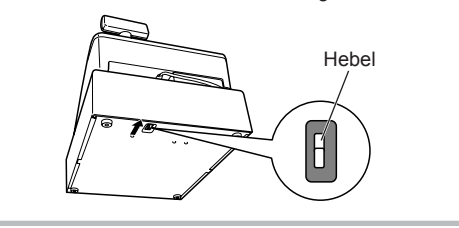

## **Fixierwinkel montieren**

Um zu vermeiden, dass sich die Registrierkasse bei Öffnen der Kassenlade bewegt, wird ein Fixierwinkel mitgeliefert. Der Fixierwinkel wird am Tisch, auf dem die Registrierkasse aufgestellt ist, montiert und die Registrierkasse dann in diesen eingeklinkt und so gegen Verrutschen gesichert.

#### **Anbringen des Fixierwinkels**

**1. Montageort des Fixierwinkels (B) gründlich reinigen. 2. Schutzfolie vom Klebeband des Fixierwinkels** 

- **abziehen. 3. Lasche (A) hinten an der Unterseite der**
- **Registrierkasse in den Fixierwinkel einhaken. 4. Fixierwinkel auf die zuvor gereinigte**

**Montagefläche kleben und fest andrücken.**

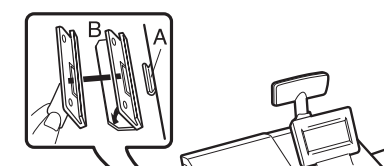

### **Registrierkasse aus dem Fixierwinkel lösen**

Heben Sie die Registrierkasse vorne an und ziehen Sie diese zu sich heraus.

### **Hauptfunktionsübersicht**

Die Registrierkasse verfügt über folgende Hauptfunktionen. Einzelheiten finden Sie in der "DETAILLIERTEN BEDIENUNGSANLEITUNG".

#### **Registrierungen**

Einzelregistrierungen Wiederholungsregistrierungen Multiplikationsregistrierungen Gebinderegistrierungen Registrierung von Einzelposten-Barverkäufen (SICS)

#### **Besondere Artikel-Eingabemöglichkeiten**

Indirekte Artikelcode-Eingabe Direkte Artikel-Eingabetasten (nur XE-A217W/ XE-A217B)

#### **Anzeige von Zwischensummen** Zwischensummen

**Transaktionsabschluss** Bar- oder Scheckverkäufe ohne erforderliche Zahlgeldeingabe Kreditverkauf Gemischte Bar- und Scheckzahlgeldeingabe

#### **Berechung der Mehrwertsteuer**

Mehrwertsteuer-System Mehrwertsteuer-Aufschlagssystem Mehrwertsteuer-Umschaltungsfunktion (nur XE-A217W/XE-A217B)

#### **Tischfunktion**

Tischregistrierungen (nur XE-A217W/XE-A217B)

#### **Zusatzregistrierungen**

Retouren Prozentuale Nachlässe Betragsmäßige Nachlässe Nicht-addierende Nummerneingabe

- Ausdruck unterdrückt. Ändern Sie diese standardmäßige Einstellung, wenn der Ausdruck nicht
- unterdrückt werden soll. Einzelheiten finden Sie in der "DETAILLIERTEN BEDIENUNGSANLEITUNG". • "X" steht in den Berichten symbolisch für
- "Abfrage", "Z" für die Nullstellung. • Bei der Abfrage von X/Z-Berichten öffnet
- sich die Kassenlade nicht. • Bei fortlaufendem Ausdruck kann es zu Unterbrechungen von einigen Sekunden kommen. Der Ausdruck wird danach wiederaufgenommen.

### **X1/Z1- oder X2/Z2-Berichte abrufen**

#### **[Abrufen eines X1- oder X2-Berichts:]**

#### **[Abrufen eines Z1- oder Z2-Berichts:]**

## **Flash-Bericht**

Im X1/Z1-Modus können Flash-Berichte (Anzeige auf dem Bedienerdisplay) für Warengruppen-Umsätze, Bargeldbestand (CID) und den Gesamtumsatz zum Zeitpunkt des Flash-Berichtes abgefragt werden. **1. Betätigen Sie die** j **Taste.**

- **2. Wählen Sie "1 FLASH MODUS" im X1/Z1 Menüfenster und drücken Sie die <b>TLAS** Taste,
- **um die Berichtsliste anzuzeigen. 3. Wählen Sie "WARENGRUPPEN" für einen Flash-Bericht der Warengruppen-Umsätze, "BAR LADE" für einen Flash-Bericht des**  Kassenbestands oder "UMSATZ GESAMT" für **die Abfrage des Gesamtumsatzes.**

#### **Zahlungshandhabung**

Fremdwährungsumtausch Einzahlungsregistrierung Auszahlungsregistrierung Kein Verkauf (Geldwechsel) Scheckeinlösung

#### **Korrekturen**

Korrektur der letzten Registrierung (Sofortstorno) Korrektur der vorletzten bzw. früheren Registrierung (indirekter Storno) Zwischensummenstorno Korrektur falscher Registrierungen, die nicht durch ein direktes, indirektes oder Zwischensummenstorno behoben werden können

#### **Besondere Druckfunktionen**

Bonkopie Bewirtungsbeleg Rechnung mit Bewirtungsbeleg

#### **Manager-Modus**

Manager-Anmeldung Überschreiben von Restriktionen

#### **Sonstige Funktionen**

Schulungsbetrieb SD-Kartenmodus Elektronisches Journal Elektronische Journaldaten Ansichtsfunktion

#### **Berichte**

Allgemeiner Bericht **Transaktionsbericht** Warengruppenbericht Artikelbericht Stundenumsatzbericht Bedienerbericht (Einzelbediener/ Gesamtbediener) Tischberichte (nur XE-A217W/XE-A217B) Saldobericht (nur XE-A217W/XE-A217B) Elektronisches Journal (mit Filterfunktion) Flash-Berichte Euro-Umrechnung

#### Warning

This is a Class A product. In a domestic environment this product may cause radio interference in which case the user may be required to take adequate measures.

#### Achtung

Dies ist ein Gerät der Klasse A. Dieses Gerät kann im Wohnbereich Funkstörungen verursachen; in diesem Fall kann vom Betreiber verlangt werden, angemessene Gegenmaßnahmen durchzuführen und dafür aufzukommen.

#### Advertencia

Este es un producto de la clase A. En un ambiente doméstico es posible que este producto cause radiointerferencia. En este caso se solicita al usuario que tome medidas adecuadas.

#### Advertência

Este é um produto de classe A. Num ambiente doméstico este produto pode causar interferência rádio sendo que neste caso o utilizador terá que tomar medidas adequadas.

#### Avertissement

Ceci est un produit de Classe A. Dans un environnement domestique ce produit risque de provoquer une interférence radio, auquel cas l'utilisateur sera obligé d'observer les mesures adéquates.

#### Waarschuwing

Dit is een Klasse A-product. Het is mogelijk dat dit product in de huiselijke omgeving radiostoringen veroorzaakt waartegen de gebruiker afdoende maatregelen dient te nemen

#### Avvertenza

Questo è un prodotto di Classe A. In un ambiente domestico questo prodotto può causare interferenze radio, nel qual caso l'utilizzatore può essere tenuto a prendere provvedimenti adeguati.

#### Advarsel

Dette er et klasse A produkt. I et hjemligt miljø kan produktet forårsage radio forstyrrelser, hvor brugeren kan være forpligtet til at træffe passende foranstaltninger.

### **Vor Anruf beim Kundendienst**

#### Advarsel

Dette er et klasse A produkt. Innendørs kan dette produktet skape radioforstyrrelser. I så tilfelle må brukeren iverksette nødvendige tiltak.

#### Varoitus

Tämä on luokan A tuote. Kotiympäristössä tämä tuote saattaa aiheuttaa radiohäiriötä, jossa tapauksessa käyttäjän on ehkä ryhdyttävä tarvittaviin toimenpiteisiin.

#### Varning

Detta är en produkt av klass A. I hemmiljö kan produkten störa radiomottagning, i vilket fall användaren kan behöva vidta motåtgärder.

#### Varování

Toto je výrobek třídy A. Je-li výrobek provozován v domácím prostředí, může způsobovat radiové rušení jiných zařízení a uživatel proto musí provést odpovídající opatření.

#### Upozorenje

Ovo je proizvod A klase. U domaćem okruženju ovaj proizvod može prouzročiti radio smetnje što može zahtijevati od korisnika da poduzme odgovarajuće miere

#### Varovanie

To je proizvod razreda A. V domačem okolju lahko ta izdelek povzroči radijske motnje. V tem primeru mora uporabnik ustrezno ukrepati.

#### Hoiatus

Tegemist on A-klassi tootega. Kodukeskkonnas kasutamisel võib antud toode põhjustada raadiointerferentsi, mis omakorda nõuab kasutajalt sobivate meetmete rakendamist.

#### Προειδοποίηση

Αυτό είναι ένα προϊόν κατηγορίας Α. Σε ένα εσωτερικό περιβάλλον αυτό το προϊόν μπορεί να προκαλέσει τη ράδιο ακτινοβολία. Σε αυτή την περίπτωση ο χρήστης πρέπει να λάβει επαρκή μέτρα προστασίας. Uwaga

Falls Sie eines der folgenden Probleme antreffen, lesen Sie bitte zuerst weiter, bevor Sie sich an den Kundendienst wenden.

#### **Displaybeleuchtung schaltet sich nicht ein.**

- Wird die elektrische Steckdose mit Strom versorgt?
- Ist das Netzkabel ausgesteckt oder nur locker mit der Steckdose verbunden? • Befindet sich das Terminal im Bildschoner-

Modus?

Urządzenie to jest urządzeniem klasy A. W środowisku mieszkalnym może ono powodować zakłócenia radioelektryczne. W takich przypadkach można żądać od użytkownika zastosowania odpowiednich środków zaradczych.

#### Upozorenje

Ovo je proizvod klase A. U kućnom okruženju ovaj proizvod može prouzrokovati radio smetnje, u tom slučaju od korisnika se zahteva da preduzme odgovarajuće mere.

#### **Technische Daten**

**Modell:** XE-A207W/XE-A207B XE-A217W/XE-A217B **Abmessungen:** 360(W) × 425(D) × 330(H) mm **Gewicht:** ca. 11,0 kg **Stromversorgung:** Offizielle (nominale) Netzspannung und -frequenz **Leistungsaufnahme:** Standby: 7,4W (220 bis 230V, 50Hz/60Hz) 7,5W (230 bzw. 240V, 50Hz) Betrieb: 32,4W (220 bis 230V, 50Hz/60Hz) 32,2W (230 bis 240V, 50Hz) **Betriebstemperatur:** 0 bis 40 ºC **Display:** Bedienerdisplay: LCD-Display mit verstellbarem Neigungswinkel 160(W) × 64(H) Punkte Kundendisplay: 7-Segment LED Display **Drucker: Typ:** 1-Stations Thermodrucker **Druckgeschwindigkeit:** Ca. 12 Zeilen/Sekunden **Druckkapazität:** 30-stellig **Weitere Funktionen:** • Kassenbon EIN/AUS • Komprimierter Ausdruck für das elektronische Journal

Logotext für Kassenbons (max. 30 Zeiche Zeilen) **Papierrolle:** Breite 57,5±0,5 mm Max. Durchm.:80 mm Qualität: Hohe Qualität (Stärke 0,06 bis 0,08 mm) **Kassenlade:** 5 Fächer für Banknoten und 8 Fächer für Münzgeld **Im Lieferumfang enthalten:** Kurzanleitung: 1 copy 1 Kopie Standard-Tastaturfolie: 1 (unter der Tastatur-Abdeckung) nur XE-A217W/XEA217B Programmier-Tastaturfolie: 1 (unter der Tastatur-Abdeckung) nur XE-A217W/XEA217B Papierrolle: 1 Rolle Kassenladen-Schlüssel: 2 Fixierwinkel: 1 Batterie-Warnschild: 1

**Das Display ist eingeschalt, aber es sind** 

**keinerlei Eingaben möglich.** • Ist ein Bediener angemeldet?

• Befindet sich die Registrierkasse im REG-

Modus?

**Keine Bonausgabe**

• Ist die Bon-Papierrolle richtig eingesetzt? • Gibt es einen Papierstau?

• Wurde die Kassenbonfunktion ausgeschaltet? • Ist der Thermowalzenarm sicher eingerastet?

#### **Ungewöhnlicher Ausdruck**

• Sind Druckkopf/Sensor/Walze sauber? • Ist die Papierrolle richtig eingesetzt?

**Logos:**

**Ausdruck graphischer Logos:** Größe: 130 (H) x 360 (B) Pixel

Der Schwarzbereich muss weniger als 35% des Gesamtbereichs betragen.

**Ausdruck von Logo-Text:**

**Geräuschpegel LpA: 60,7 dB(A-gewichtet) Messung nach EN ISO 7779:2001 [Maximaler Wert bei Aufspringen der Kassenlade, LpAI: 80,4 dB(A-gewichtet)]**

Zur Gewährleistung der elektromagnetischen Verträglichkeit (EMV-Vorschriften) müssen bei diesem Gerät

geschirmte Schnittstellenkabel verwendet werden.

**Authorized representative responsible for the European Union Community Market. Autorisierter Repräsentant in der Europäischen Union. Représentant autorisé pour le marché de la communauté européenne. Representante autorizado responsable para el Mercado Común de la Unión Europea. Auktoriserad representant ansvarig för EU marknaden. Geautoriseerde vertegenwoordiger in de Europese Unie.**

# **SHARP**

## **SHARP ELECTRONICS (Europe) GmbH**

Sonninstraße 3, D-20097 Hamburg

**SHARP CORPORATION** 

#### **CAUTION:**

The cash register should be securely fitted to the supporting platforms to avoid instability when the drawer is open.

#### **CAUTION:**

The socket-outlet shall be installed near the equipment and shall be easily accessible. **VORSICHT:** Die Netzsteckdose muß nahe dem Gerät angebracht und leicht zugänglich sein. **ATTENTION:** La prise de courant murale devra être installée à proximité de l'équipement et devra être facilement accessible. **AVISO:** El tomacorriente debe estar instalado cerca del equipo y debe quedar bien accesible. **VARNING:** Det matande vägguttaget skall placeras nära apparaten och vara lätt åtkomligt. **LET OP:** Het stopcontact dient in de buurt van de kassa en gemakkelijk toegangbaar te zijn.

#### **CAUTION:**

For a complete electrical disconnection pull out the mains plug. **VORSICHT:** Zur vollständigen elektrischen Trennung vom Netz den Netzstecker ziehen. **ATTENTION:** Pour obtenir une mise hors-circuit totale, débrancher la prise de courant secteur. **AVISO:** Para una desconexión eléctrica completa, desenchufar el enchufe de tomacorriente. **VARNING:** För att helt koppla från strömmen, dra ut stickproppen. **LET OP:** Trek de stekker uit het stopcontact indien u de stroom geheel wilt uitschakelen.